# Android Security & Exploitation

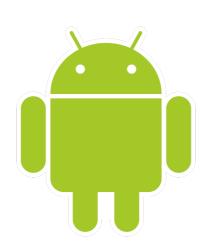

Aditya Gupta (@adi1391)

Founder, Attify (<a href="http://attify.com">http://attify.com</a>)
<a href="mailto:adi@attifv.com">adi@attifv.com</a>

Certifications: <a href="http://securitytube-training.com">http://securitytube-training.com</a>

Pentester Academy: <a href="http://PentesterAcademy.com">http://PentesterAcademy.com</a>

© 2015 - Pentester Academy and Attify

# How do you make changes permanent

- Debugging and Hooking are good, but not permanent solutions
- Patching application by reversing might be too much complicated and time and effort consuming
- Can use Cydia substrate or Xposed framework to make changes whenever an API is called

## Hooking using Cydia Substrate

- Platform for customizing software
- Cydia provides an API using which we can hook into method and API calls
- Modify the behavior of other apps installed on the device
- Really convenient for permanent patching of apps
- Will use the example by GDS Security Listlock (<a href="https://github.com/GDSSecurity/SubstrateDemo">https://github.com/GDSSecurity/SubstrateDemo</a>)

#### Cydia Substrate API

- MS.hookClassLoad notifies whenever a particular class gets active
- Once we know that a class has been loaded, we can then use MS.hookMethod
- More info at <a href="http://www.cydiasubstrate.com/api/java/">http://www.cydiasubstrate.com/api/java/</a>
   MS.hookClassLoad/

## Cydia Substrate API

```
MS.hookClassLoad("AuthenticationMethod", new MS.ClassLoadHook()
{
  public void classLoaded(Class<?> _class)
  {
    /* do something with _class argument */
    /* Change variable values, change return type etc. */
}});
```

#### ListLock Bypass

- Reverse the application
- Identify the method responsible for validating the password
- How we can make the authentication successful

### ListLock Bypass

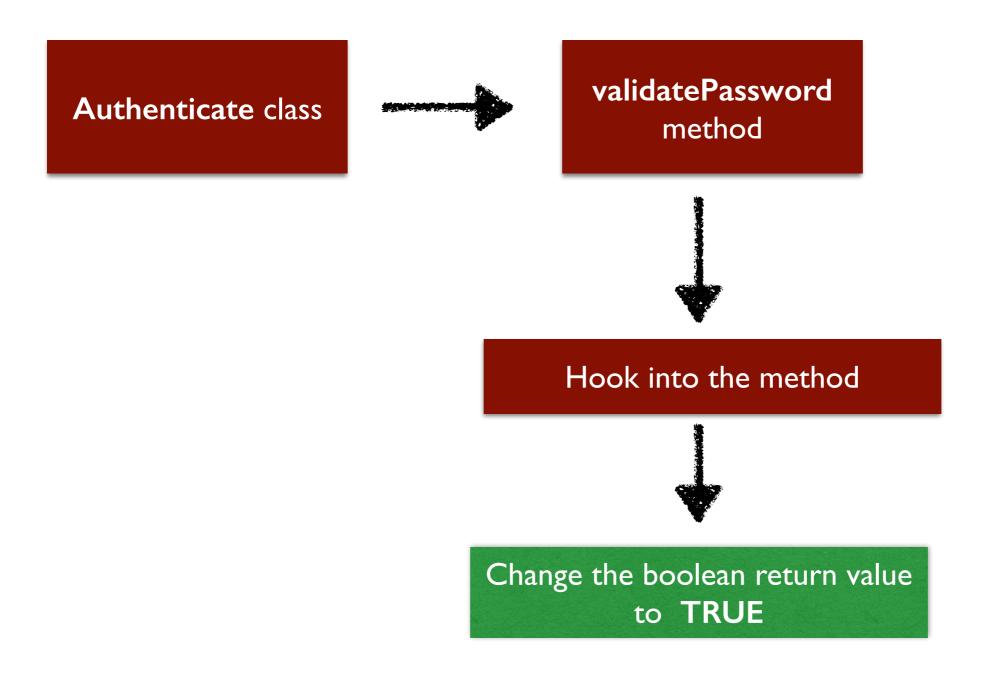